# Player

## Player example

This player can be used to play any type of stream on Web Call Server

- RTSP
- WebRTC
- RTMP

On the screenshot below an RTSP stream is being playing in the web player.

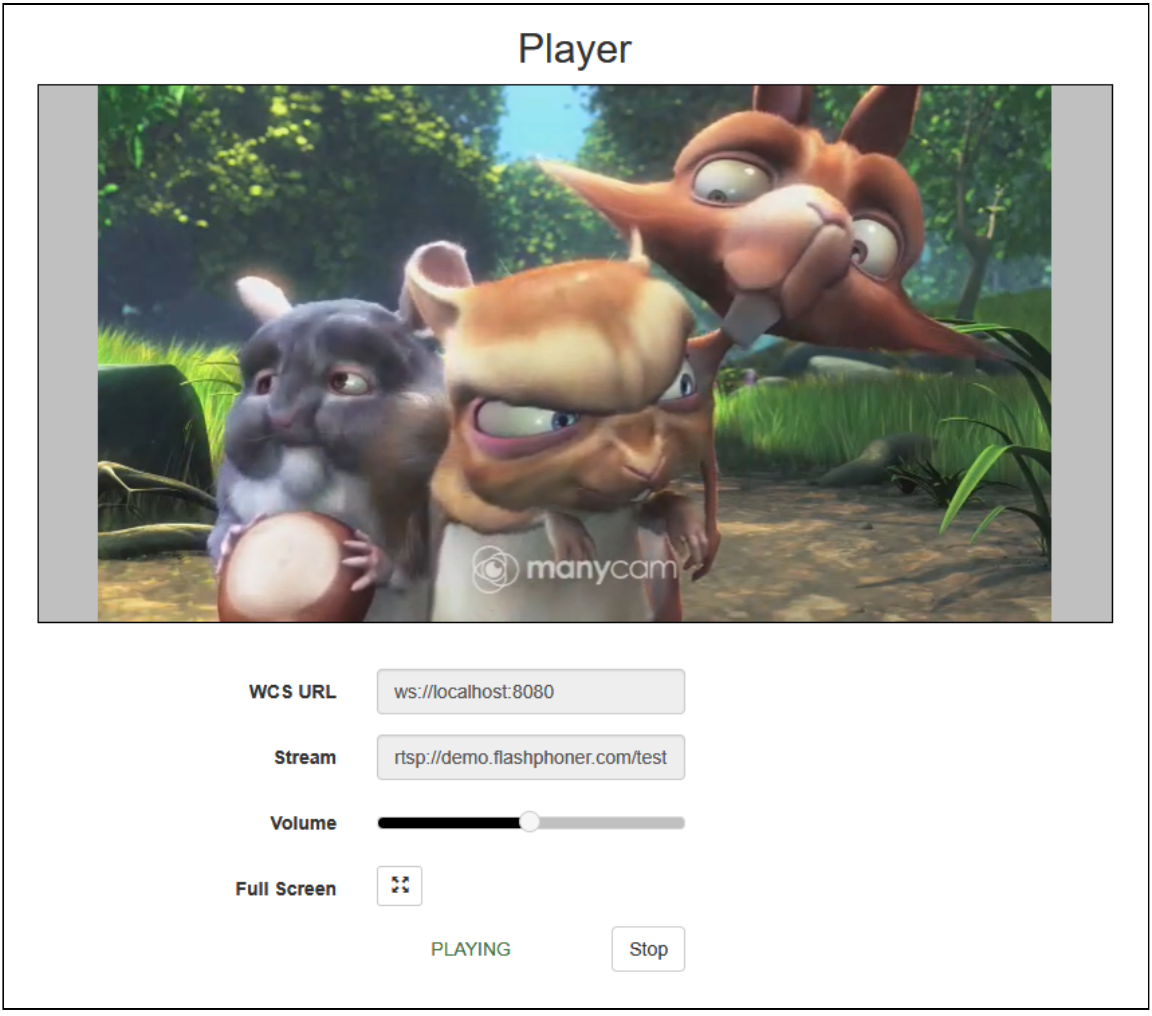

# Code of the example

The path to the source code of the example on WCS server is:

/usr/local/FlashphonerWebCallServer/client2/examples/demo/streaming/player

- $\cdot$  player.css file with styles
- player.html page of the player
- player.js script providing functionality for the player

This example can be tested using the following address:

https://host:8888/client2/examples/demo/streaming/player/player.html

Here host is the address of the WCS server.

### Analyzing the code

To analyze the code, let's take the version of file player. js with hash 7fff01f, which is available [here](https://github.com/flashphoner/flashphoner_client/blob/4a1b5395001c2c4c56c1707606a0e7ca3a443af3/examples/demo/streaming/player/player.js) and can be downloaded with corresponding build [2.0.219](https://flashphoner.com/downloads/builds/flashphoner_client/wcs_api-2.0/flashphoner-api-2.0.219-7fff01f9798c1634de02462de6c762474f712bd7.tar.gz).

#### 1. Initialization of the API

Flashphoner.init() [code](https://github.com/flashphoner/flashphoner_client/blob/4a1b5395001c2c4c56c1707606a0e7ca3a443af3/examples/demo/streaming/player/player.js#L21)

```
Flashphoner.init({
   receiverLocation: '../../dependencies/websocket-player/WSReceiver2.js',
  decoderLocation: '../../dependencies/websocket-player/video-worker2.js',
   preferredMediaProvider: mediaProvider
});
```
### 2. Connection to server

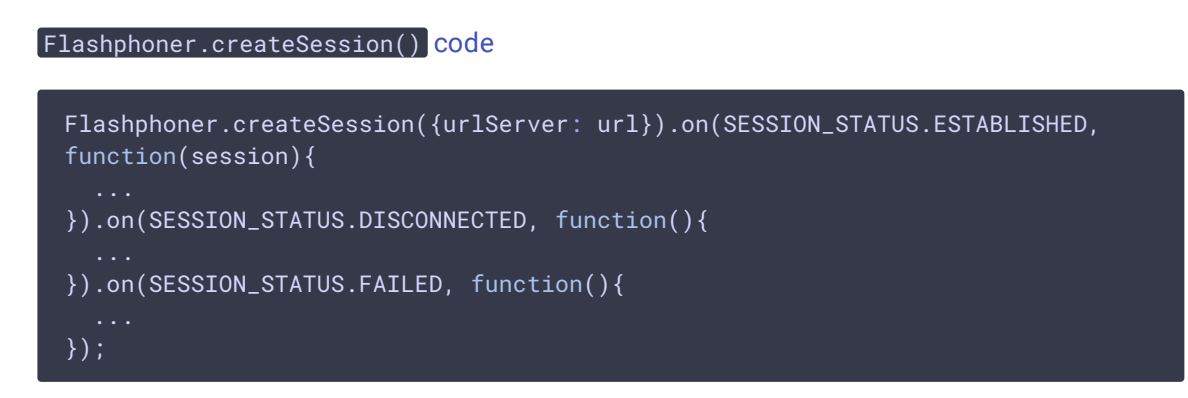

3. Receiving the event confirming successful connection

```
code
```

```
Flashphoner.createSession({urlServer: url}).on(SESSION_STATUS.ESTABLISHED,
function(session){
```

```
setStatus(session.status());
  //session connected, start playback
 playStream(session);
}).on(SESSION_STATUS.DISCONNECTED, function(){
  ...
}).on(SESSION_STATUS.FAILED, function(){
});
```
### 4. Playback of video stream

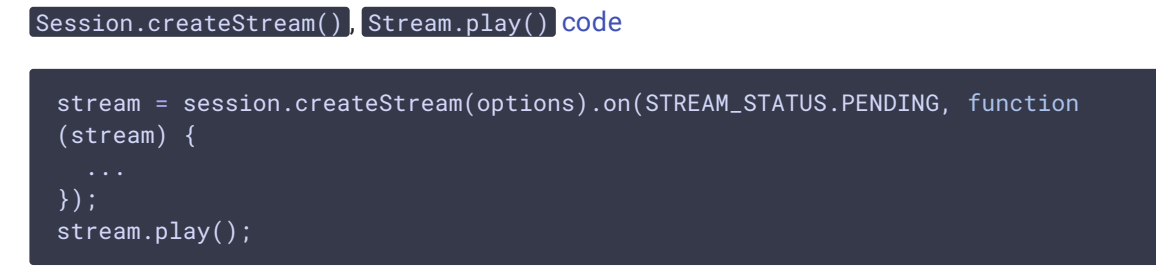

When stream is created, the following parameters are passed

- streamName name of the stream
- **FremoteVideo** div element, in which the video will be displayed
- picture resolution to transcode
- unmutePlayOnStart: false disables automatic audio unmuting for autoplay to conform browsers requirements

[code](https://github.com/flashphoner/flashphoner_client/blob/4a1b5395001c2c4c56c1707606a0e7ca3a443af3/examples/demo/streaming/player/player.js#L134)

```
var options = \{name: streamName,
   display: remoteVideo,
   flashShowFullScreenButton: true
};
if (Flashphoner.getMediaProviders()[0] === "MSE" && mseCutByIFrameOnly) {
   options.mediaConnectionConstraints = {
       cutByIFrameOnly: mseCutByIFrameOnly
if (resolution_for_wsplayer) {
    options.playWidth = resolution_for_wsplayer.playWidth;
    options.playHeight = resolution_for_wsplayer.playHeight;
} else if (resolution) {
    options.playWidth = resolution.split("x")[0];
    options.playHeight = resolution.split("x")[1];
if (autoplay) {
    options.unmutePlayOnStart = false;
}
```
5. Receiving the event confirming successful stream playback

STREAM\_STATUS.PLAYING [code](https://github.com/flashphoner/flashphoner_client/blob/4a1b5395001c2c4c56c1707606a0e7ca3a443af3/examples/demo/streaming/player/player.js#L175)

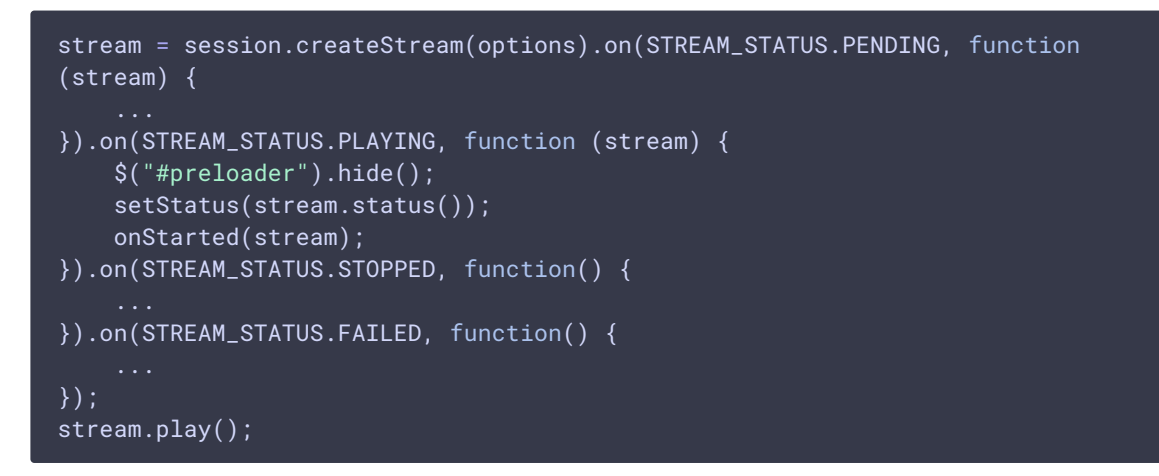

6. Handling the event about channel bandwith

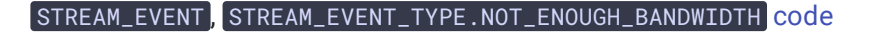

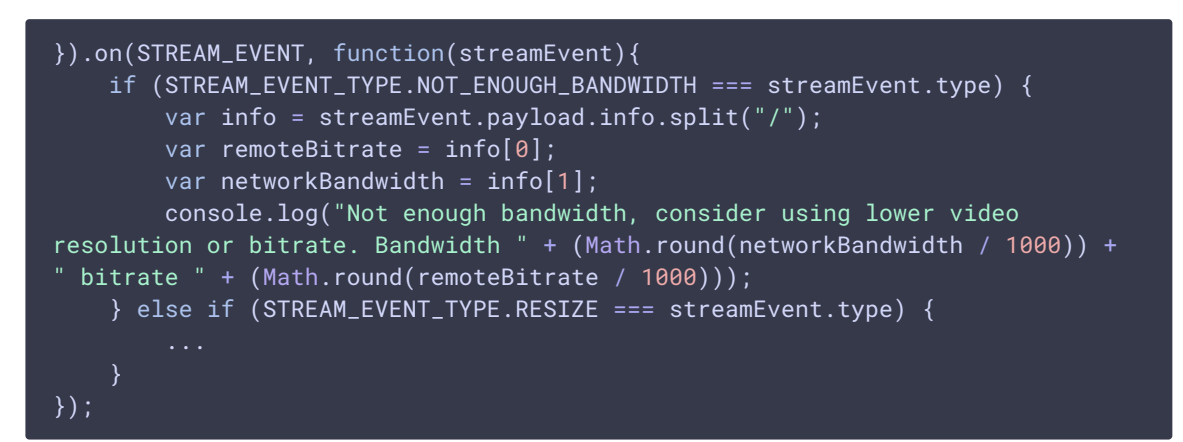

7. Handling the event about changing stream picture size

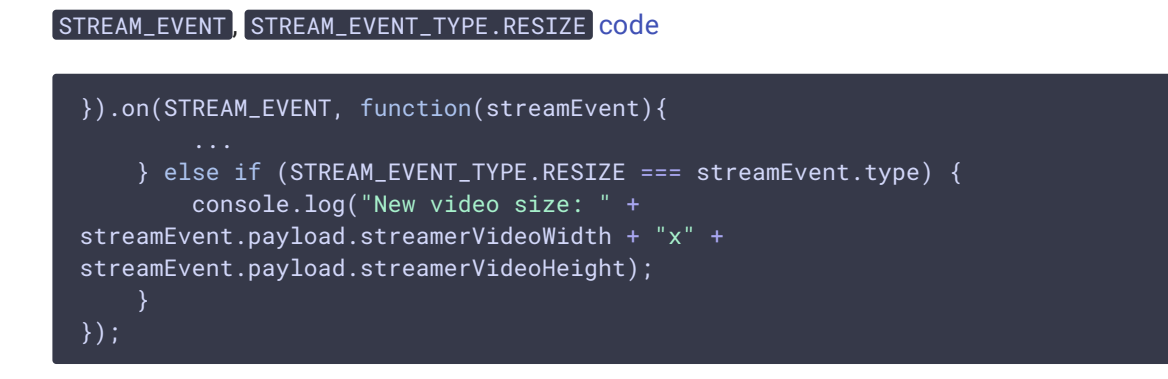

8. Playback stop

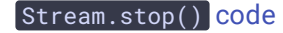

```
function onStarted(stream) {
   $("#playBtn").text("Stop").off('click').click(function(){
        $(this).prop('disabled', true);
       stream.stop();
   }).prop('disabled', false);
}
```
9. Receiving the event confirming successful stream playback stop

```
code
```
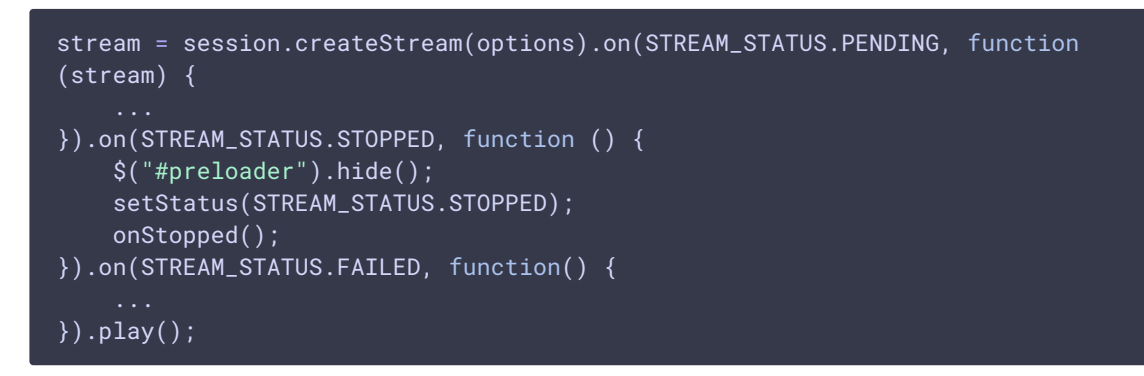

10. Playback volume control

```
code
 $("#volumeControl").slider({
    range: "min",
    min: 0,
    max: 100,
    value: currentVolumeValue,
    step: 10,
    animate: true,
     slide: function(event, ui) {
        //WCS-2375. fixed autoplay in ios safari
        if (stream.isRemoteAudioMuted()) {
            stream.unmuteRemoteAudio();
        currentVolumeValue = ui.value;
        stream.setVolume(currentVolumeValue);
 }).slider("disable");
```
11. Playback automatic start on page load

[code](https://github.com/flashphoner/flashphoner_client/blob/4a1b5395001c2c4c56c1707606a0e7ca3a443af3/examples/demo/streaming/player/player.js#L54)

```
if (autoplay) {<br>// We can start autoplay with muted audio only, so set volume slider to 0<br>#WCS-2425
     $("#volumeControl") . slider('value', 0);\sqrt{(n+1)(n+1)(n+1)}.click();
```